## **ディスクを再生する**

●本機で再生できるディスクについて (P.83)

## **ディスクを挿入する**

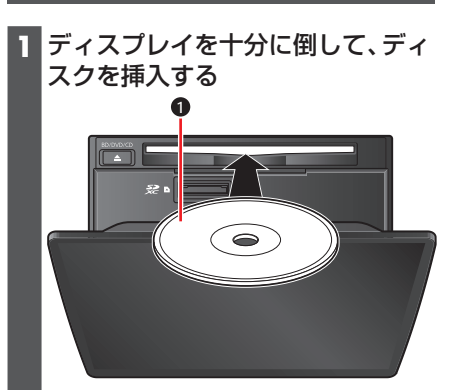

**0** ラベル面を上に

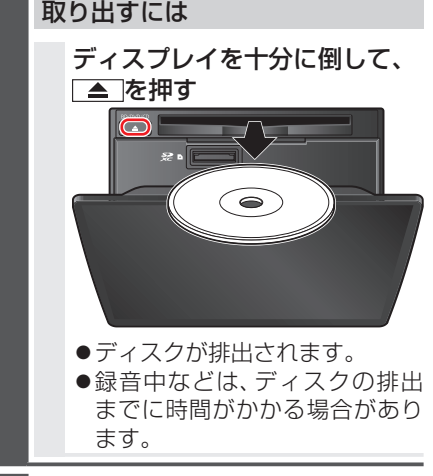

**2** ディスプレイを起こす

## 〔 お願い 〕

- ●ディスクを取り出すときは、必ず停車し てください。
- ●緑音中などは、ディスクの排出までに時 間がかかる場合があります。
- ●必ずディスプレイを十分に倒してから、 ディスクを挿抜してください。 ディスプレイの倒しかたが不十分な場 合、ディスクが排出されません。
- ●必ずディスプレイを本体の正面に戻し てから、倒してください。(カチッという 音が正面の目安になります。)戻しかた が不十分な場合、ディスプレイを十分に 倒せなかったり、可動部に負荷がかかっ て破損する原因となります。
- ●ディスクが排出されない場合は、▲ を10秒以上押してください。

## **microSDメモリーカードを挿入 する**

BDMVには、ローカルストレージにディ スクの付加情報を保存して、再生時に利用 することができるものがあります。

- ●microSDカードを挿入しなくても再生 できます。
- $\bullet$ 使用できるmicroSDカードについ ては、「SDメモリーカードについて」 (P.87)をご覧ください。
- ●挿入する前に、他のカードが入っていな いか確認してください。
- ●正常に動作しないときは、再度カードを 抜き差ししてください。 または、microSDメモリーカードを、 本機のSDメモリーカード挿入口に挿 入し、SDカードの初期化(P.76)を 行ってください。このとき、SDカードア ダプターが必要です。
- **1** ディスプレイを十分に倒して、ふた を開く

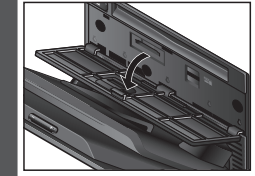